**Manual de Usuario ADInstruments**

**Comprobador de cables para redes AD8108** 

# **Contenido**

#### **1. Prefacio**

#### **2. Garantía**

- 2.1 Garantía limitada de un año.
- 2.2 Exclusiones
- 2.3 Devolución de un producto
- 2.4 Comprobación de daños durante el transporte
- 2.5 Material de embalaje

### **3. Información de seguridad**

#### **4. Características principales**

4.1 Especificaciones técnicas

#### **5. Descripción del teclado y alimentación**

5.1 Alimentación 5.2 Panel frontal y puertos

#### **6. Funcionamiento**

6.1 Inicio y visualización

#### **7. Test del diagrama de cableado (WireMap)**

7.1 Cortocircuito (SHORT)

7.2 No se encuentra Nº de coincidencia con el extremo lejano o no hay ningún cable insertado en el puerto local (L)

**\_\_\_\_\_\_\_\_\_\_\_\_\_\_\_\_\_\_\_\_\_\_\_\_\_\_\_\_\_\_\_\_\_\_\_\_\_\_\_\_\_\_\_\_\_\_\_\_\_\_\_\_\_\_\_\_\_\_\_\_\_\_\_\_\_\_\_\_\_\_\_\_** 

7.3 Visualización del diagrama de cableado (WireMap) Normal

7.4 Visualización del diagrama de cableado cuando existe un circuito abierto en el extremo remoto del cable.

7.5 Visualización del diagrama de cableado cuando existe un circuito abierto cerca del comienzo del cable.

7.6 Visualización del diagrama de cableado cuando existe un circuito abierto en mitad del cable

©Copyright Abacanto Digital SA. 2

#### **8. Medida de pares y longitud (Pair & Length)**

8.1 Cortocircuito (Short)

8.2 Visualización normal de pares y longitud

8.3 Visualización de pares anormales y longitud

#### **9. Medida de cables coaxiales y de cables telefónicos**

**\_\_\_\_\_\_\_\_\_\_\_\_\_\_\_\_\_\_\_\_\_\_\_\_\_\_\_\_\_\_\_\_\_\_\_\_\_\_\_\_\_\_\_\_\_\_\_\_\_\_\_\_\_\_\_\_\_\_\_\_\_\_\_\_\_\_\_\_\_\_\_\_** 

#### **10. Calibración y configuración (Setup)**

# **1. Prefacio**

Este comprobador es una potente herramienta especialmente diseñada para prevenir y resolver problemas de instalación en cables. Constituye la mejor elección para verificar cualquier instalación de cables a cualquier velocidad. El comprobador es capaz de realizar una serie de pruebas como la secuencia de conexión, longitud, saltos del usuario y continuidad de los cables de conexión además es capaz de determinar cualquier circuito abierto, cortocircuito, interferencia de saltos y cruces. Resulta muy útil para reducir los costes de instalación y salvar tiempo en la instalación.

**\_\_\_\_\_\_\_\_\_\_\_\_\_\_\_\_\_\_\_\_\_\_\_\_\_\_\_\_\_\_\_\_\_\_\_\_\_\_\_\_\_\_\_\_\_\_\_\_\_\_\_\_\_\_\_\_\_\_\_\_\_\_\_\_\_\_\_\_\_\_\_\_** 

# **2. Garantía**

## **2.1 Garantía limitada de tres años**

Este producto de AD INSTRUMENTS está garantizado contra componentes defectuosos y errores de montaje durante un período de tres años a partir de la fecha de envío del equipo al cliente. Cualquier equipo que esté defectuoso dentro del período de garantía deberá devolverse al centro de mantenimiento autorizado por AD INSTRUMENTS para su reparación, reemplazo y calibración.

## **2.2 Exclusiones**

La garantía de su equipo no se aplicará en caso de defectos que provengan de lo siguiente:

- $\geq$  Reparaciones o modificaciones no autorizadas
- $>$  Mal uso, negligencias o accidentes

## **2.3 Devolución de un producto**

Para devolver un producto puede contactar con AD INSTRUMENTS para obtener información adicional si resulta necesario.

Para poderle ayudar mejor, especifique por favor las razones de su devolución. Todos los envíos y devoluciones deberán enviarse a la siguiente dirección:

Abacanto Digital SA Ctra. de Fuencarral Km. 15,700 Edificio EUROPA I 1º 1ª 28108 Alcobendas - MADRID (Spain)

Tel.: +34 91 661 3037 Fax.: +34 91 661 4917 http://www.abacantodigital.com

©Copyright Abacanto Digital SA. 4

#### **2.4 Comprobación de daños durante el transporte**

Después de abrir el embalaje del instrumento, compruebe que no ha sufrido daños apreciables durante el transporte. Esto puede particularmente ser cierto si el embalaje exterior se ve claramente dañado. Si existe algún daño, no intente manejar el instrumento o repararlo sin autorización. Hacer esto puede causar aún más daños al equipo y puede hacer que pierda la garantía.

**\_\_\_\_\_\_\_\_\_\_\_\_\_\_\_\_\_\_\_\_\_\_\_\_\_\_\_\_\_\_\_\_\_\_\_\_\_\_\_\_\_\_\_\_\_\_\_\_\_\_\_\_\_\_\_\_\_\_\_\_\_\_\_\_\_\_\_\_\_\_\_\_** 

#### **2.5 Material de embalaje**

Le sugerimos que mantenga el material de embalaje original. El uso del material de embalaje original le garantiza que el instrumento queda protegido durante su transporte.

# **3. Información de seguridad**

### **¡Precauciones!**

- $\div$  El comprobador usa únicamente 6V DC como alimentación.
- $\Diamond$  No intente nunca conectar y encender el comprobador con ninguna fuente de alimentación que no sea la propia del comprobador.
- $\Diamond$  Para prolongar la vida de la batería, el comprobador se apagará automáticamente a los 30 minutos de inactividad.

# **4. Características principales**

- · Solo se requiere una persona para efectuar las comprobaciones de continuidad del cable.
- · Comprueba errores de cableados de categoría 5E, 6E, coaxial y líneas telefónicas, como circuitos abiertos, corto circuitos, saltos en cables, conexiones invertidas o interferencias de cruces.
- · Localiza errores en las conexiones o en el cableado.
- · Mide la longitud del cable y determina la distancia de circuitos abiertos y corto circuitos.
- · Calibra dinámicamente la longitud del cable con una precisión del 97%.

©Copyright Abacanto Digital SA.

· Simple y fácil de usar. Dispone de una gran pantalla para visualizar claramente los resultados de las medidas.

**\_\_\_\_\_\_\_\_\_\_\_\_\_\_\_\_\_\_\_\_\_\_\_\_\_\_\_\_\_\_\_\_\_\_\_\_\_\_\_\_\_\_\_\_\_\_\_\_\_\_\_\_\_\_\_\_\_\_\_\_\_\_\_\_\_\_\_\_\_\_\_\_** 

- · Equipo portátil con una larga duración de las baterías (Hasta 150 horas en espera con baterías NiMh 2500 mAh).
- · Apagado automático tras un período de inactividad.
- · Mide la longitud y los pares con o sin reconocedor en el otro extremo.
- · Capaz de localizar distintos cables ya que dispone de 8 conectores pasivos en el extremo lejano identificados desde el Nº 1 hasta el Nº 8
- · Reconocedor en el otro extremo con aviso por voz.
- · Función de auto comprobación y compensación automática de cambios en la batería o en la temperatura ambiente.

#### **4.1 Especificaciones técnicas**

- · Dimensiones: 180 x 80 x 40 mm
- · Alimentación: 4 x 1,5 pilas alcalinas AA, consumo 16 mA o baterías recargables AA.
- · Pantalla: Pantalla LCD matricial de 61,6 x 25,2 mm con 4 líneas de 16 caracteres.
- · Tipos de cables soportados: cables de pares trenzados STP/UTP, cable coaxial, cable de línea telefónica.
- · Temperatura de funcionamiento: -10 ºC a +60 ºC
- · Puertos del comprobador: Puerto RJ 45 maestro del comprobador (M), puerto RJ45 de loopback (L), puerto RJ45 reconocedor del extremo lejano. Los convertidores adicionales para BNC y RJ11 se usan para medir y comprobar la continuidad del cable coaxial y la línea telefónica.
- · Medida de longitud de cables de pares trenzados:
	- $\circ$  Alcance 1.350 m
	- $\circ$  Precisión de la calibración: 3% ( $\pm$  0,5 m) (calibración del cable > 5m).
	- $\circ$  Precisión en el momento del envío: 5% ( $\pm$  0,5 m), (cables AMP, AT&T clase 5)
	- o Presentación: Metros (M) o pies (ft).

©Copyright Abacanto Digital SA. 6

· Calibración de la longitud: El usuario puede determinar el factor de calibración con una longitud de cable dada. La longitud del cable para calibración es de más de 5 m.

**\_\_\_\_\_\_\_\_\_\_\_\_\_\_\_\_\_\_\_\_\_\_\_\_\_\_\_\_\_\_\_\_\_\_\_\_\_\_\_\_\_\_\_\_\_\_\_\_\_\_\_\_\_\_\_\_\_\_\_\_\_\_\_\_\_\_\_\_\_\_\_\_** 

- Secuencia de cableado y localización de errores en cables: Comprobación de errores como circuito abierto, cortocircuito, conexión inversa, cruces e interferencias.
- · Localización de cables: Ocho conectores pasivos en el extremo remoto (ID  $1 \ge 8$ ).
- · Apagado automático: Tras 30 minutos de inactividad del equipo.

# **5 Descripción del teclado y alimentación**

#### **5.1 Alimentación**

El comprobador utiliza 4 x 1,5V pilas alcalinas tipo AA con un consumo de 16mA. Debe quitar las baterías si no piensa utilizar el equipo durante un período prolongado de tiempo para evitar la posibilidad de pérdidas de ácido debido a la corrosión del electrolito.

#### **5.2 Panel frontal y puertos**

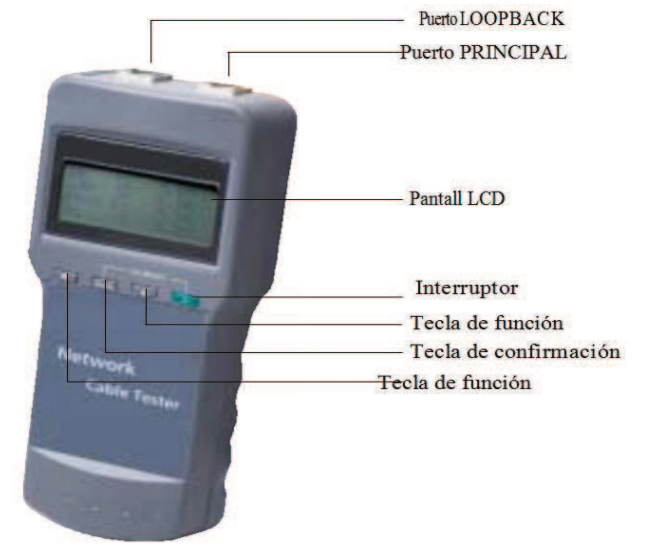

©Copyright Abacanto Digital SA.

Manual de usuario AD8108

# **6. Funcionamiento**

#### **6.1 Inicio y visualización**

Pulse la tecla de encendido y observe como el equipo comienza a efectuar una comprobación automática, mostrando una línea de puntos de izquierda a derecha. Espere durante unos cinco segundos a que complete la comprobación o bien pulse cualquier tecla para mostrar el menú principal.

**\_\_\_\_\_\_\_\_\_\_\_\_\_\_\_\_\_\_\_\_\_\_\_\_\_\_\_\_\_\_\_\_\_\_\_\_\_\_\_\_\_\_\_\_\_\_\_\_\_\_\_\_\_\_\_\_\_\_\_\_\_\_\_\_\_\_\_\_\_\_\_\_** 

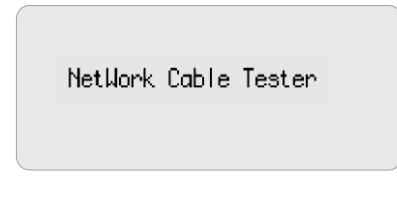

#### **6.2 Menú principal**

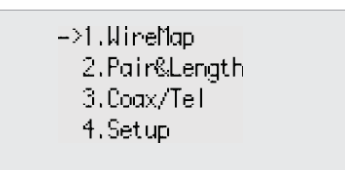

Desde el menú principal puede acceder a cuatro funciones:

- 1. WireMap Diagrama del cableado para la comprobación de un extremo a otro de la continuidad de cables M, L, R y localizar errores.
- 2. Pair & Length Medida de pares y de longitud para verificar la longitud de los cables, distancia al circuito abierto, pares, e interferencias por cruces.
- 3. Coax/Tel Medidas de cables coaxiales y líneas telefónicas para la comprobación de la continuidad e indicación de la distancia a un circuito abierto o a un corto circuito.
- 4. Setup Calibración y configuración del equipo. Desde el menú principal pulse las teclas  $\blacktriangle \blacktriangledown$  para mover el cursor " $\rightarrow$ " hacia arriba o hacia abajo hasta la opción deseada y a continuación pulse la tecla **PAIR&L** para acceder a esa función.

#### **7. Test del diagrama de cableado (WireMap)**

Una vez que se accede a esta función, el equipo ejecutará la comprobación del cableado y mostrará lo siguiente mientras se realiza la comprobación:

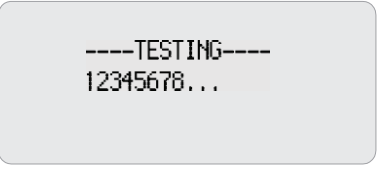

©Copyright Abacanto Digital SA. 8

#### **7.1 Cortocircuito (SHORT)**

Si en la pantalla aparece una indicación como la mostrada, quiere decir que existe un corto en el cable o en la terminación (en el ejemplo hay un corto en el par 12).

**\_\_\_\_\_\_\_\_\_\_\_\_\_\_\_\_\_\_\_\_\_\_\_\_\_\_\_\_\_\_\_\_\_\_\_\_\_\_\_\_\_\_\_\_\_\_\_\_\_\_\_\_\_\_\_\_\_\_\_\_\_\_\_\_\_\_\_\_\_\_\_\_** 

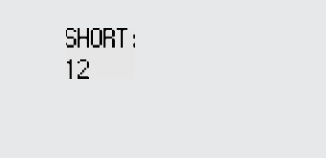

En ese momento pulse las teclas  $\blacktriangle \blacktriangledown$  para comenzar de nuevo la comprobación o bien pulse la tecla **PAIR&L** para volver al menú principal.

Corrija siempre el error del cortocircuito antes de volver a realizar ninguna otra comprobación.

#### **7.2 No se encuentra Nº de coincidencia con el extremo lejano o no hay ningún cable insertado en el puerto local (L)**

El equipo detectará automáticamente la coincidencia con un identificador (ID) o con el puerto local (L) y se mostrará lo siguiente si el extremo lejano del cable a comprobar no tiene insertado el identificador correcto (ID) o si el cable no se inserta en el puerto local (L) al realizar un test local.

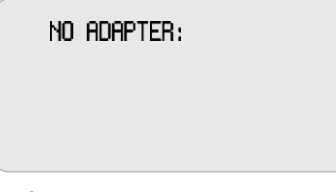

En ese momento pulse las teclas  $\blacktriangle \blacktriangledown$  para comenzar de nuevo la comprobación o bien pulse la tecla **PAIR&L** para volver al menú principal.

#### **7.3 Visualización del diagrama de cableado (WireMap) normal**

El equipo detectará automáticamente la coincidencia con el identificador remoto (ID) o con el puerto local (L) y mostrará el diagrama de cableado (WireMap) como se ve a continuación si se encuentra el identificador remoto (ID) o el puerto local (L) en el extremo remoto de cable que se está comprobando.

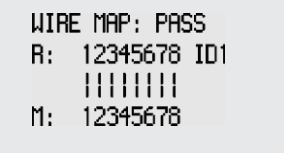

La línea "**R**" muestra los pines del conector RJ45 del puerto del extremo remoto, siendo "ID1) el Nº del indicador de coincidencia.

©Copyright Abacanto Digital SA.

La línea "**|**" muestra las conexiones entre los pines del puerto remoto y del puerto maestro.

La línea "**M**" muestra los pines del conector RJ45 del puerto maestro.

En ese momento pulse las teclas  $\blacktriangle \blacktriangledown$  para comenzar de nuevo la comprobación o bien pulse la tecla **PAIR&L** para volver al menú principal.

**\_\_\_\_\_\_\_\_\_\_\_\_\_\_\_\_\_\_\_\_\_\_\_\_\_\_\_\_\_\_\_\_\_\_\_\_\_\_\_\_\_\_\_\_\_\_\_\_\_\_\_\_\_\_\_\_\_\_\_\_\_\_\_\_\_\_\_\_\_\_\_\_** 

#### **7.4 Visualización del diagrama de cableado cuando existe un circuito abierto en el extremo remoto del cable**

WIRE MAP: FAIL R: 12x45x78 ID1  $| | | | | | | | | | | |$ M: 12345678

En la línea "**R**" los pines 3 y 6 muestran una "**x**" que indica que existe un circuito abierto en los pines 3 y 6 cercano al conector del extremo remoto. El circuito abierto está localizado alrededor del 10% de la longitud total del cable empezando a medir a partir del conector del extremo remoto.

**NOTA:** Si usa un indicador de coincidencia (ID) para comprobar el diagrama de cableado (WireMap), debido a que la comprobación se realiza vía los pares trenzados, el circuito abierto en el extremo lejano, siempre se mostrará en pares tal y como se ha mostrado anteriormente, en donde existe un circuito abierto o bien está en abierto ambos pines 3 y 6. Para su identificación, lo más sencillo es colocar el equipo en el extremo lejano para realizar la comprobación.

#### **7.5 Visualización del diagrama de cableado cuando existe un circuito abierto cerca del comienzo del cable**

Se mostrará lo siguiente en la pantalla cuando exista un circuito abierto cerca del comienzo del cable

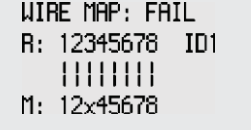

El pin 3 de la línea "**M**" muestra una "**x**" indicando que existe un circuito abierto cercano al comienzo del cable. El circuito abierto estará localizado alrededor del 10% de la longitud total del cable empezando a medir a partir del conector del equipo.

©Copyright Abacanto Digital SA. 10

#### **7.6 Visualización del diagrama de cableado cuando existe un circuito abierto en la mitad del cable.**

**\_\_\_\_\_\_\_\_\_\_\_\_\_\_\_\_\_\_\_\_\_\_\_\_\_\_\_\_\_\_\_\_\_\_\_\_\_\_\_\_\_\_\_\_\_\_\_\_\_\_\_\_\_\_\_\_\_\_\_\_\_\_\_\_\_\_\_\_\_\_\_\_** 

En este caso en la pantalla se verá algo así:

```
WIRE MAP: FAIL
R: 12345678 ID1
  ||x||||M: 12345678
```
En la línea "**|**" el pin 3 muestra una "**x"** lo que indica que existe un circuito abierto en la mitad del cable asociado al pin 3. El circuito abierto se encontrará entre el 10% y el 90% de la longitud total del cable empezando a medir desde el comienzo. Para determinar con mayor precisión donde se halla el circuito abierto, se deberá usar la función **Pair & Length** del equipo.

# **8. Medida de pares y longitud (Pair & Length)**

No importa si se dispone de un identificador de ID en el extremo remoto o no, el equipo es capaz de realizar una medida de los pares y de la longitud de los cables. Sin embargo, el identificador de coincidencia remota (ID) puede mantenerse conectado durante la comprobación del diagrama de cableado (WireMap) y de la medida de pares y longitud (Pair & Length) para evitar tener que conectarlo y desconectarlo.

Una vez que accedemos a la función de Pair & Length, el equipo realizará la comprobación y en la pantalla aparecerá lo siguiente indicando que se está realizando la medida:

> ----TESTING----12345678...

**NOTA:** Debido a las diferentes características técnicas de los diversos fabricantes de cables, el usuario deberá realizar una calibración dinámica del equipo antes de efectuar una medida de longitud del cable.

©Copyright Abacanto Digital SA.

#### **8.1 Cortocircuito (Short)**

Se mostrará en la pantalla lo siguiente si hay un cortocircuito en el cable o en el terminal. (En el ejemplo hay un corto en el par 12)

**\_\_\_\_\_\_\_\_\_\_\_\_\_\_\_\_\_\_\_\_\_\_\_\_\_\_\_\_\_\_\_\_\_\_\_\_\_\_\_\_\_\_\_\_\_\_\_\_\_\_\_\_\_\_\_\_\_\_\_\_\_\_\_\_\_\_\_\_\_\_\_\_** 

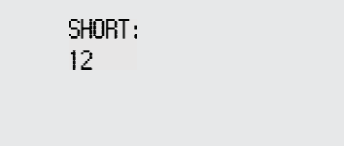

El equipo es incapaz de conocer la posición exacta del cortocircuito.

En ese momento pulse las teclas  $\blacktriangle \blacktriangledown$  para comenzar de nuevo la comprobación o bien pulse la tecla **PAIR&L** para volver al menú principal.

Corrija siempre el error del cortocircuito antes de volver a realizar ninguna otra comprobación.

#### **8.2 Visualización normal de pares y longitud (Pair & Length)**

Si las medidas de los pares son normales, en la pantalla se mostrará algo así como:

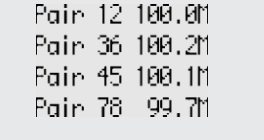

En esta imagen puede verse cada par y su correspondiente longitud.

En ese momento pulse las teclas  $\blacktriangle \blacktriangledown$  para comenzar de nuevo la comprobación o bien pulse la tecla **PAIR&L** para volver al menú principal.

#### **8.3 Visualización de pares anormales y longitud**

Se mostrará los pares correctos primero y las no pareadas a continuación

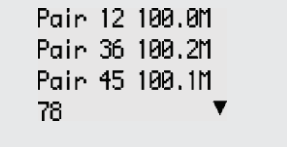

En este ejemplo se ve que la última línea (78) no está pareada, y se mostrará la longitud de cada cable por separado como se muestra abajo si pulsa la tecla  $\blacktriangledown$ o bien pulsa la tecla **Pair & Length** para volver al menú principal.

```
Pin 7 100.0M
Pin 8 89.7M X
            \blacktriangle
```
©Copyright Abacanto Digital SA. 12

Se verá una "**x**" para indicar un circuito abierto si la longitud es menor del 90% De la longitud de otro par y el circuito abierto se encuentra alrededor de 89,7 m del equipo. (El número de la línea en circuito abierto se podrá volver a comprobar con la función WireMap).

**\_\_\_\_\_\_\_\_\_\_\_\_\_\_\_\_\_\_\_\_\_\_\_\_\_\_\_\_\_\_\_\_\_\_\_\_\_\_\_\_\_\_\_\_\_\_\_\_\_\_\_\_\_\_\_\_\_\_\_\_\_\_\_\_\_\_\_\_\_\_\_\_** 

A continuación pulse la tecla  $\triangle$  para volver a la pantalla anterior, o pulse la tecla ▼ para avanzar a una nueva pantalla con más información de cables no pareados, o bien pulse la tecla **Pair & Length** para volver al menú principal.

## **9. Medida de cables coaxiales y de cables telefónicos**

Una vez que se accede a esta función desde el menú principal, el equipo realizará la comprobación y mostrará el resultado de la siguiente forma:

CORX/TEL TEST:

**PASS** 

En la pantalla se verá la palabra "OPEN" si existe algún circuito abierto o el cable coaxial o el cable de línea telefónica no está conectado. Se verá la palabra "SHORT" si existe algún cortocircuito.

En ese momento pulse las teclas  $\blacktriangle \blacktriangledown$  para comenzar de nuevo la comprobación o bien pulse la tecla **PAIR&L** para volver al menú principal. El reconocedor del extremo remoto emitirá un sonido si la conexión es normal.

**NOTA:** Para la medida de cable coaxial, se necesitan dos accesorios: dos conectores identificadores BNC. Uno para conectar el puerto RJ45 maestro (M) y el cable, y el otro se usa para conectar el extremo lejano del cable y el conector identificador del puerto ( R).

En el caso de la medida de cable telefónico, se necesitan también dos accesorios: dos conectores identificadores RJ11. Uno para conectar el puerto RJ45 maestro (M) y el cable, y el otro se usa para conectar el extremo lejano del cable y el conector identificador del puerto ( R).

©Copyright Abacanto Digital SA. Manual de usuario AD8108

# **10. Calibración y configuración (Setup)**

Una vez que se accede a la función de calibración y ajuste desde el menú principal, el quipo mostrará en la pantalla lo siguiente:

**\_\_\_\_\_\_\_\_\_\_\_\_\_\_\_\_\_\_\_\_\_\_\_\_\_\_\_\_\_\_\_\_\_\_\_\_\_\_\_\_\_\_\_\_\_\_\_\_\_\_\_\_\_\_\_\_\_\_\_\_\_\_\_\_\_\_\_\_\_\_\_\_** 

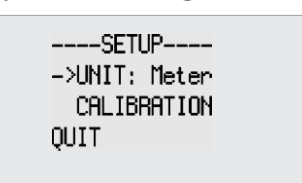

Pulse las teclas  $\blacktriangle \blacktriangledown$  para mover el cursor " $\rightarrow$ " hacia arriba o hacia abajo hasta la opción deseada y a continuación pulse la tecla **PAIR&L** para acceder a esa función.

**UNIT:** Se usa para definir la unidad de longitud entre metros (M) y pies (Ft). **CALIBRATION:** Función de calibración.

**QUIT:** Vuelve al menú principal.

#### **10.1 Calibración dinámica (CALIBRATION)**

Otra forma de acceder rápidamente a esta función el pulsar y mantener pulsada la tecla **PAIR&L** mientras se enciende el equipo.

Para una medida precisa de la longitud del cable, la calibración deberá realizarse de la manera siguiente.

Una vez que se accede a la función de calibración, la pantalla mostrará lo siguiente:

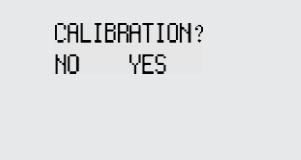

Pulse la tecla ▼ (No) para salir de la función de calibración.

Inserte un cable del mismo tipo del que desea comprobar y de una longitud conocida en el puerto "M", no necesita insertar ningún reconocedor en el extremo opuesto, pulse la tecla  $\triangle$  (Sí – Yes) para realizar la medida y mostrar el resultado en la pantalla tal y como se muestra abajo:

```
Piease adiust?
20.011
- nk -\ddot{+}
```
©Copyright Abacanto Digital SA. 14

En ese momento, pulse y mantenga pulsadas las teclas  $\blacktriangle \blacktriangledown$  para (-/+) para ajustar la longitud mostrada en la pantalla y hacer que coincida con el valor real de la del cable, finalmente pulse la tecla **PAIR&L** para guardar el factor de calibración para ese tipo de cable y salir de la función de calibración.

**\_\_\_\_\_\_\_\_\_\_\_\_\_\_\_\_\_\_\_\_\_\_\_\_\_\_\_\_\_\_\_\_\_\_\_\_\_\_\_\_\_\_\_\_\_\_\_\_\_\_\_\_\_\_\_\_\_\_\_\_\_\_\_\_\_\_\_\_\_\_\_\_** 

Si la longitud del cable usado para hacer la calibración es menor de 5 metros, se mostrará en la pantalla la siguiente advertencia para cambiar el cable por otro de longitud adecuada:

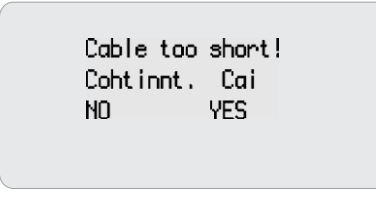

Pulse la tecla ▼ (No) para salir de la función de calibración o bien pulse la tecla  $\triangle$  (Sí – Yes) para realizar la medida de nuevo.

En el caso de que exista un circuito abierto en el cable que se está midiendo para la calibración, aparecerá el siguiente mensaje en la pantalla para que se cambie el cable por otro que esté correcto:

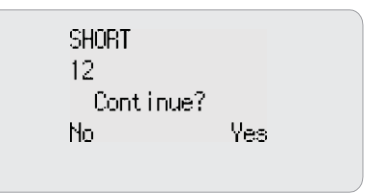

Pulse la tecla  $\nabla$  (No) para salir de la función de calibración o bien pulse la tecla  $\triangle$  (Sí – Yes) para realizar la medida de nuevo.

**NOTA:** Una vez que se apague el equipo, se perderá el valor de la calibración efectuada y la próxima vez que se encienda, tendrá como calibración el valor de un cable estándar UTP de categoría 5, tal y como se suministra de fábrica.

NOTA: Las especificaciones, términos y condiciones están sujetas a cambios sin previo aviso. ©Copyright 2009 AD INSTRUMENTS. Reservados todos los derechos. AD INSTRUMENTS y su logo son marcas registradas de Abacanto Digital SA.

©Copyright Abacanto Digital SA.

**Instrument manual ADInstruments**

**Network cable tester AD8108** 

©Copyright Abacanto Digital SA. 16

Manual de usuario AD8108

**\_\_\_\_\_\_\_\_\_\_\_\_\_\_\_\_\_\_\_\_\_\_\_\_\_\_\_\_\_\_\_\_\_\_\_\_\_\_\_\_\_\_\_\_\_\_\_\_\_\_\_\_\_\_\_\_\_\_\_\_\_\_\_\_\_\_\_\_\_\_\_\_** 

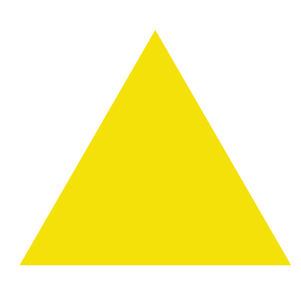

1. The tester uses 6V DC as the power supply only.

2. Never attempt to connect and start the tester with any power supply other than the tester itself.

**\_\_\_\_\_\_\_\_\_\_\_\_\_\_\_\_\_\_\_\_\_\_\_\_\_\_\_\_\_\_\_\_\_\_\_\_\_\_\_\_\_\_\_\_\_\_\_\_\_\_\_\_\_\_\_\_\_\_\_\_\_\_\_\_\_\_\_\_\_\_\_\_** 

3. For an economic use of battery, the tester will shut off automatically if it does not work for 30 minutes in succession.

©Copyright Abacanto Digital SA.

# **CONTENTS**

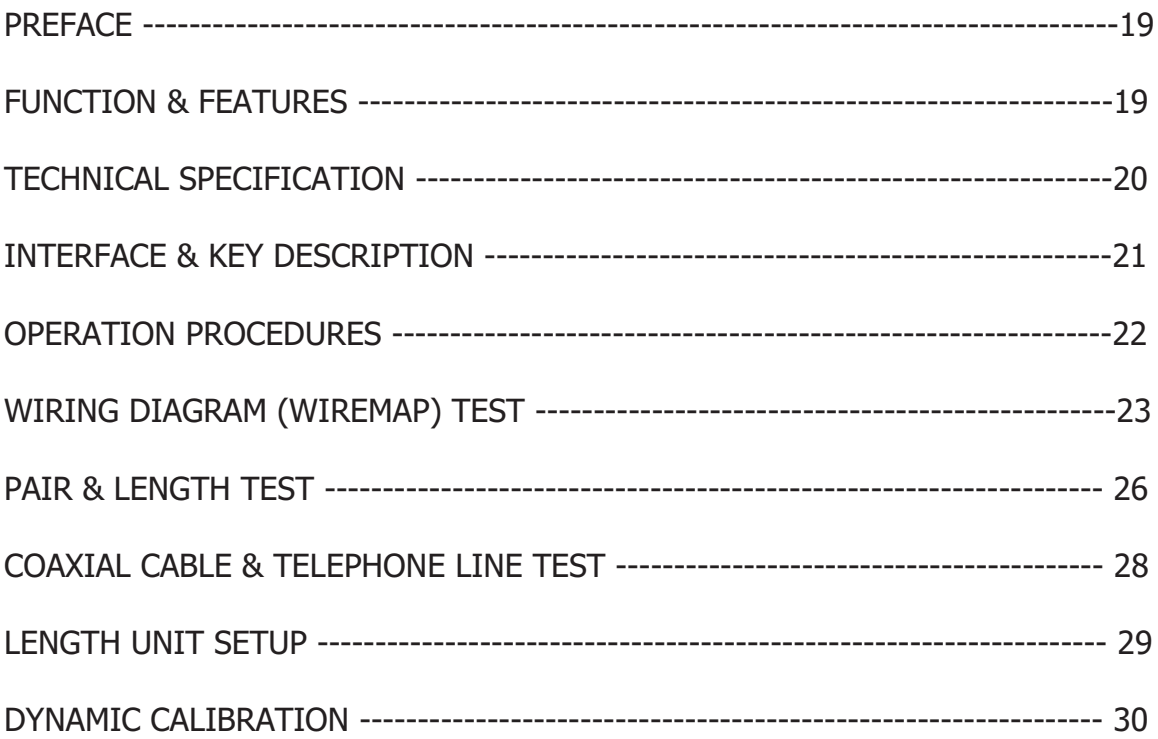

CCopyright Abacanto Digital SA.

# **Preface**

NetWork Cable Tester is a powerful special tool to prevent and solve cable installation problem. NetWork Cable Tester is the best choice to verify any speech and data cable installation procedure. The tester is capable to have a number of tests such as cable connection sequence, length, user jumper and cable connection continuity and determine any open circuit, short circuit, jumper or cross-talk interference. It is a useful tool to reduce cable installation cost and save cable installation time.

**\_\_\_\_\_\_\_\_\_\_\_\_\_\_\_\_\_\_\_\_\_\_\_\_\_\_\_\_\_\_\_\_\_\_\_\_\_\_\_\_\_\_\_\_\_\_\_\_\_\_\_\_\_\_\_\_\_\_\_\_\_\_\_\_\_\_\_\_\_\_\_\_** 

# **Function & Features**

•=One person enough to complete cable continuity check.

•=Check wiring error in 5E, 6E, coaxial cable and telephone line.

•=such as open circuit, short circuit, jumper wire, reverse connection or crosstalk interference.

•=Locate the wiring or connection error.

•=Measure cable length and determine the distance of open circuit and short circuit.

•=Dynamically calibrate cable length and make length measurement as accurate as 97%.

•=Simple and easy use. Big screen to display test result clear.

•=Portable unit with long battery life (wait-case 50 hours).

•=Automatically time-delay shut off.

•=Measure length and pair with or without far-end recognizer.

•=Locate cable and there are 8 far-end passive test jacks (ID No.

ID1-ID8).

•=Far-end recognizer with prompting voice.

•=Self-checking function and automatically compensate any change in battery capacity or ambient temperature.

•=Single board computer software watchdog design and reliable operation.

©Copyright Abacanto Digital SA.

# **Technical Specification**

(1). Overall Dimension 180 x 80 x 40 mm

(2). Power Supply 4 x 1.5V Size AA batteries with power consumption 16mA

(3). Display

Special 4 x 16 character big screen LCD lattice (valid visual field 61.6 x 25.2 mm)

**\_\_\_\_\_\_\_\_\_\_\_\_\_\_\_\_\_\_\_\_\_\_\_\_\_\_\_\_\_\_\_\_\_\_\_\_\_\_\_\_\_\_\_\_\_\_\_\_\_\_\_\_\_\_\_\_\_\_\_\_\_\_\_\_\_\_\_\_\_\_\_\_** 

(4). Type of Test Cable STP/UTP twin twisted cable, coaxial cable, telephone line

(5). Working Ambient Temperature  $-10C = +60C$ 

(6). Tester Port

Tester RJ45 master port (M), tester LOOPBACK RJ45 port (L), far-end recognizer RJ45 port (R). The extra BNC and RJ11 converters are used to measure and check the continuity of coaxial cable and telephone line.

(7). Length Measurement of Twin Twisted Cable Scope: 1 350 M (31,200ft) Calibration accuracy:  $3\%$  (+/- 0.5M or +/- 1.5 ft) (calibrating cable > 5 M) Shipment accuracy: 5%  $(+/- 0.5 M or +/- 1.5 ft)$ . (AMP, AT&T Class 5 cable) Display: M or ft.

(8). Length Calibration: User can set calibration factor by himself with a given length cable. The length of calibrating cable is more than 5 M.

(9). Wire Sequence and Locating Cable Error: Check errors such as open circuit, short circuit, reverse connection, cross- over or cross-talk interference.

(10). Locating Cable 8 far-end passive test jacks (ID  $1 \cdot$  ID 8).

(11). Automatic Time-delay Shut Off Time: The tester does not operate for 30 minutes.

©Copyright Abacanto Digital SA. 20

# **Interface and Key Description**

#### **Power Supply**

The tester uses 4 x 1.5V Size AA alkaline batteries with power consumption 16mA. The batteries should be taken out if the tester does not use for a long time to prevent the battery rack from leaking electrolyte corrosion.

**\_\_\_\_\_\_\_\_\_\_\_\_\_\_\_\_\_\_\_\_\_\_\_\_\_\_\_\_\_\_\_\_\_\_\_\_\_\_\_\_\_\_\_\_\_\_\_\_\_\_\_\_\_\_\_\_\_\_\_\_\_\_\_\_\_\_\_\_\_\_\_\_** 

#### **Tester Panel and Port**

AD8108

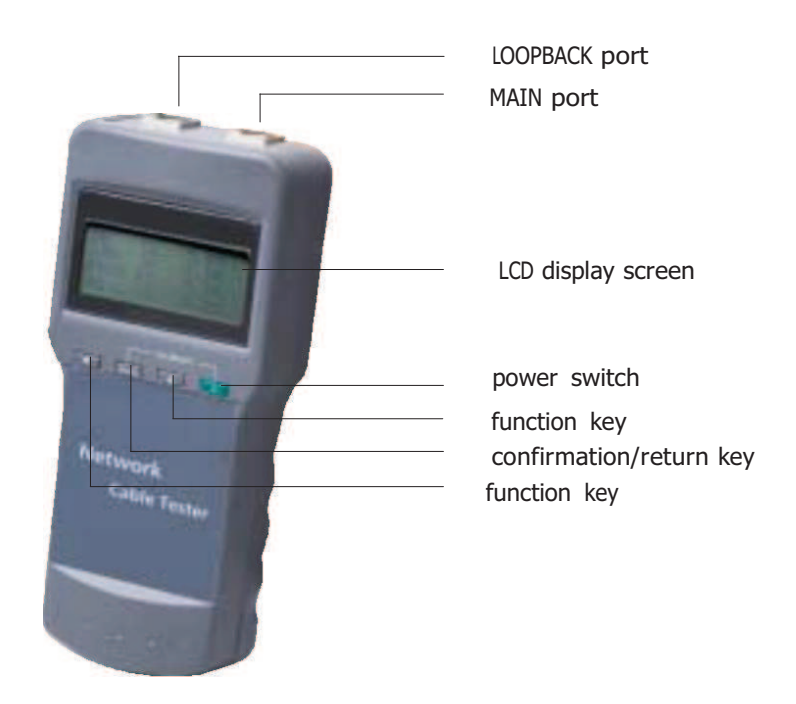

# **Operation Procedures**

#### **Start and display:**

Carry out self-checking at the same time (The dotted line dynamically displays the course of self-checking from left to right):

**\_\_\_\_\_\_\_\_\_\_\_\_\_\_\_\_\_\_\_\_\_\_\_\_\_\_\_\_\_\_\_\_\_\_\_\_\_\_\_\_\_\_\_\_\_\_\_\_\_\_\_\_\_\_\_\_\_\_\_\_\_\_\_\_\_\_\_\_\_\_\_\_** 

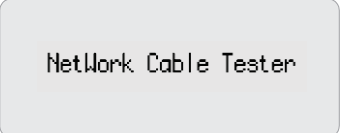

5 seconds or push any arbitrary key to display main menu.

#### **Main menu display:**

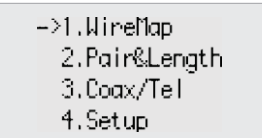

There are four functions to be chosen on main menu.

1. Wire Map --- Wiring diagram measurement to check end-to-end continuity of cables M, L, R and locate error.

2. Pair & Length --- Pair and measure length to verify cable length, open circuit distance, pairing and cross-talk interference.

3. Coax/Tel --- Coaxial cable and telephone line measurement to check continuity and indicate open circuit and short circuit.

4. SETUP --- Calibrate and set up the tester (Refer to description hereinafter). With main menu display, push  $A=-=-$  key to move cursor "J["indicator up and down to desired item and then push PAIR&L key to enter related test function accordingly.

©Copyright Abacanto Digital SA. 22

# **• Wiring diagram (WIREMAP) test function:**

After entering the wiring diagram (WIREMAP) test function, the tester shall carry out wiring diagram (WIREMAP) test and displays as follows while checking is being undertaken:

**\_\_\_\_\_\_\_\_\_\_\_\_\_\_\_\_\_\_\_\_\_\_\_\_\_\_\_\_\_\_\_\_\_\_\_\_\_\_\_\_\_\_\_\_\_\_\_\_\_\_\_\_\_\_\_\_\_\_\_\_\_\_\_\_\_\_\_\_\_\_\_\_** 

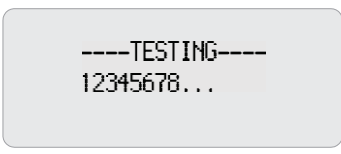

### **Test Result 1: Short circuit (SHORT)**

It displays as follows if there is any short circuit in cable or terminal: (e.g. 12 short circuit in the sample)

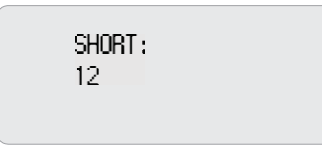

At the moment, push  $A=-=-\kappa y$  to restart testing or push PAIR&L key to return main menu.

Always correct short circuit error first and then start further measurement.

#### **Test Result 2: Neither far-end matcher (ID) is found nor cable inserts local port (L)**

The tester will automatically detect far-end matcher (ID) or local port (L) cable and it will display as follows if the far-end of cable to be checked does not insert into the far-end matcher (ID) or if the cable does not insert into the local port (L) in local test:

NO ADAPTER:

©Copyright Abacanto Digital SA.

Manual de usuario AD8108

23

At the moment, push  $A=-$  key to restart testing or push PAIR&L key to return main menu.

**\_\_\_\_\_\_\_\_\_\_\_\_\_\_\_\_\_\_\_\_\_\_\_\_\_\_\_\_\_\_\_\_\_\_\_\_\_\_\_\_\_\_\_\_\_\_\_\_\_\_\_\_\_\_\_\_\_\_\_\_\_\_\_\_\_\_\_\_\_\_\_\_** 

#### **Test Result 3: Normal wiring diagram (WIREMAP) display**

The tester will automatically detect far-end matcher (ID) or local port (L) cable and it will display wiring diagram (WIREMAP) as follows if it is found the farend matcher (ID) or the local port (L) on the far-end of cable to be checked:

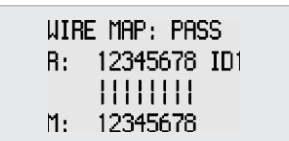

"R:" line shows RJ45 jack pin number of far-end port and "ID1"is the far- end matcher number.

"|" line shows the connecting line between far-end port and master port. "M:" line shows the RJ45 jack pin number of master port.

At the moment, push  $A=-=$  key to restart testing or push PAIR&L key to return main menu.

#### **Test Result 4: Wiring diagram (WIREMAP) display when there is an open circuit at the far-end of cable.**

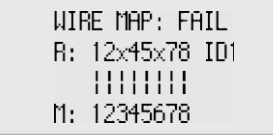

"R:" line "3" and "6" pins location display "x", it indicates an open circuit in farend plug "3" and "6" pins and the open circuit is located nearby the far-end plug.(The open circuit should be located within 10% cable length if it is measured from the far-end plug)

Note: If you use far-end matcher (ID) to measure wiring diagram (WIREMAP), because the test is made via the paired two cable cores, the open circuit at the far-end always displays in pair as shown above where there is one open circuit or all are open circuits in the far-end "3" and "6"pins. For identification, it is simple

©Copyright Abacanto Digital SA. 24

to move the tester to the far-end to have the measurement.

#### **Test Result 5: Wiring diagram (WIREMAP) display when there is an open circuit at the near-end of cable.**

**\_\_\_\_\_\_\_\_\_\_\_\_\_\_\_\_\_\_\_\_\_\_\_\_\_\_\_\_\_\_\_\_\_\_\_\_\_\_\_\_\_\_\_\_\_\_\_\_\_\_\_\_\_\_\_\_\_\_\_\_\_\_\_\_\_\_\_\_\_\_\_\_** 

It will display wiring diagram (WIREMAP) as follows if there is an open circuit at the near-end plug of the cable:

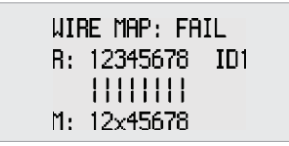

"M:" line "3" pin location displays "x", it indicates an open circuit at near- end plug "3" pin and the open circuit is located nearby the near-end plug. (The open circuit should be located within 10% cable length if it is measured from the nearend plug)

#### **Test Result 6: Wiring diagram (WIREMAP) display when there is an open circuit in the middle of the cable.**

It will display wiring diagram (WIREMAP) as follows if there is an open circuit in the middle of the cable:

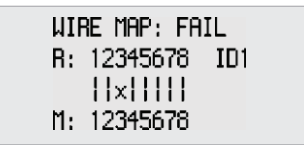

"|" line "3" pin location displays "x", it indicates an open circuit in the middle of "3" pin cable. (The open circuit should be located within 10%

- 90% cable length if it is measured from the near-end plug.) For further locating open circuit, the pair and length function (PAIR & LENGTH) of the tester could be used as detailed hereinafter.

# **•Pair and length measurement (PAIR & LENGTH) function:**

**\_\_\_\_\_\_\_\_\_\_\_\_\_\_\_\_\_\_\_\_\_\_\_\_\_\_\_\_\_\_\_\_\_\_\_\_\_\_\_\_\_\_\_\_\_\_\_\_\_\_\_\_\_\_\_\_\_\_\_\_\_\_\_\_\_\_\_\_\_\_\_\_** 

No matter whether there is a far-end recognizer (ID) at the far-end of the cable, the tester is capable to have pair and length (PAIR & LENGTH) measurement. Therefore, the far-end recognizer (ID) can keep connected in the course of wiring diagram (WIREMAP) and pair and length (PAIR & LENGTH) measurement to avoid repeated insertion and pulling out. After entering into pair and length (PAIR & LENGTH) measurement function, the tester shall have pair and length (PAIR & LENGTH) test and it will display as follows to indicate the measurement is being undertaken:

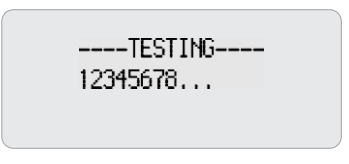

Note: In view of different technical parameters in various brand cables, the user should apply the tester dynamic calibration function before length measurement (Refer to the details herein).

#### **Test Result 1: Short circuit (SHORT)**

It will display as follows if there is any short circuit in cable or terminal: ( 12 short circuit in the sample)

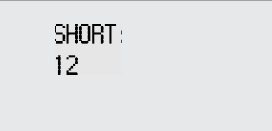

(The tester is incapable to know the exact location of short circuit.)

At the moment, push  $A=-=-k$ ey to restart test or push PAIR&L key to return the main menu.

Always correct short circuit error first and then start further measurement.

#### **Test Result 2: Normal pair and length (PAIR & LENGTH) display**

It will display as follows if pair and length (PAIR & LENGTH) measurement is in normal condition:

©Copyright Abacanto Digital SA. 26

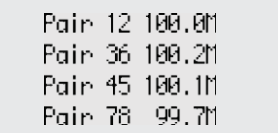

In which, the figure (e.g. 12) after the pair is the pair line number and it is the length after the line number.

**\_\_\_\_\_\_\_\_\_\_\_\_\_\_\_\_\_\_\_\_\_\_\_\_\_\_\_\_\_\_\_\_\_\_\_\_\_\_\_\_\_\_\_\_\_\_\_\_\_\_\_\_\_\_\_\_\_\_\_\_\_\_\_\_\_\_\_\_\_\_\_\_** 

At the moment, push  $A=-=$  key to restart test or push PAIR&L key to return the main menu.

#### **Test Result 3: Abnormal pair and length (PAIR & LENGTH) display**

It will display the paired lines first if there is unpaired lines in the pair and length (PAIR & LENGTH) measurement:

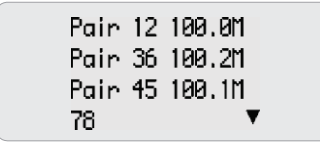

In which, the last line (78) indicates there is no pair is found in lines 7 and 8, at the moment, it will display the length of unpaired line number (as shown below): if you push the key: ( Or push PAIR&L key to return the main menu)

$$
\begin{array}{cccc}\n\text{Pin} & 7 & 199.011 \\
\text{Pin} & 8 & 89.711.8\n\end{array}
$$

It will display "X" to indicate an open circuit if the length is less than 90% of other line pair length and the open circuit is located at around 89.7 M from the tester. (The open circuit line number could be rechecked by WIREMAP function.)

At the moment, push =A key to go back previous picture and éle $\ddot{\theta}$ âÉó=íç=ëÜçï=ÑìêíÜÉê=ìåé~áêÉÇ=äáåÉ=åìãÄÉê=äÉåÖíÜK=Elê=éìëÜ=m^foCi âÉó=íç=êÉíìêå=íÜÉ=ã~áå=ãÉåìF

©Copyright Abacanto Digital SA. Manual de usuario AD8108

# **•Coaxial cable and telephone line measurement function:**

**\_\_\_\_\_\_\_\_\_\_\_\_\_\_\_\_\_\_\_\_\_\_\_\_\_\_\_\_\_\_\_\_\_\_\_\_\_\_\_\_\_\_\_\_\_\_\_\_\_\_\_\_\_\_\_\_\_\_\_\_\_\_\_\_\_\_\_\_\_\_\_\_** 

After entering into coaxial cable and telephone line measurement (Coax/ Tel) function, the tester shall have test and show the test result as follows:

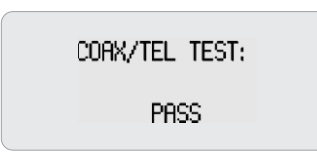

It shall display "OPEN" if there is any open circuit or the coaxial cable and telephone line is not connected. It shall display "SHORT"= if there is any short circuit.

At the moment, push  $A==$  key to repeat the measurement or push PAIR&L key to return the main menu. The far-end recognizer will have beep prompt sound if the connection is in normal condition.

Note: For coaxial cable measurement, it needs accessories: two (2) BNC matchers. One is used to connect M port RJ45 and the cable to be checked and the another is used to connect the far-end matcher R port and the cable to be checked.

For telephone line measurement, it needs accessories: two (2) RJ11 matchers.

One is used to connect M port RJ45 and the cable to be checked and the another is used to connect the far-end matcher R port and the cable to be checked.

©Copyright Abacanto Digital SA. 28

# **• Calibration and setup (SETUP) function:**

After entering into calibration and setup (SETUP) function, the tester shall display as follows:

**\_\_\_\_\_\_\_\_\_\_\_\_\_\_\_\_\_\_\_\_\_\_\_\_\_\_\_\_\_\_\_\_\_\_\_\_\_\_\_\_\_\_\_\_\_\_\_\_\_\_\_\_\_\_\_\_\_\_\_\_\_\_\_\_\_\_\_\_\_\_\_\_** 

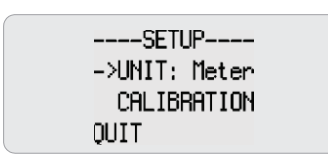

Push  $A ==$  key to move cursor="J["indicator up and down to the desired item and then push PAIR&L key to enter related setup function accordingly.

UNIT: It is used to set up length unit and shifts between meter (Meter) and feet (FT).

CALIBRATION is calibration function. (Detailed as related chapters hereinafter) QUIT is used to return the main menu.

©Copyright Abacanto Digital SA.

## **• Dynamic calibration (CALIBRATION) function:**

(Another way to quickly enter into dynamic calibration: hold PAIR&L key while start the tester)

**\_\_\_\_\_\_\_\_\_\_\_\_\_\_\_\_\_\_\_\_\_\_\_\_\_\_\_\_\_\_\_\_\_\_\_\_\_\_\_\_\_\_\_\_\_\_\_\_\_\_\_\_\_\_\_\_\_\_\_\_\_\_\_\_\_\_\_\_\_\_\_\_** 

For an accurate measurement of cable length, the calibration operation should be done as follows.

After entering into dynamic calibration function, the tester shall display as follows:

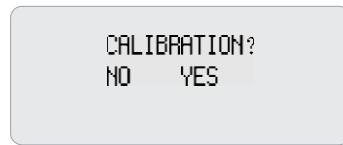

Push key (No) to exit calibration function.

Insert same type cable of given length into "M" port, do not need insert far-end recognizer, push  $=\overline{A}$  key (Yes) to undertake measurement and display the measured length (as shown below):

Piease adjust? 20.0M OK.  $\ddotmark$ 

At the moment, hold and A key  $(-/+)$  to display the length to be adjusted to actual given length and then push PAIR&L key to reserve calibration factor and exit calibration function.

It will display as follows if the cable length being measured is too short (< 5M) to remind the user to change a longer cable for calibration:

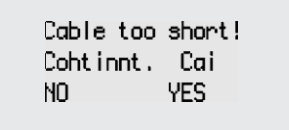

©Copyright Abacanto Digital SA. 30

At the moment, push key (No) to exit calibration function. Push A key (Yes) to repeat the measurement.

It will display as follows if there is an open circuit in the measuring cable length to remind the user to change a normal cable for calibration:

**\_\_\_\_\_\_\_\_\_\_\_\_\_\_\_\_\_\_\_\_\_\_\_\_\_\_\_\_\_\_\_\_\_\_\_\_\_\_\_\_\_\_\_\_\_\_\_\_\_\_\_\_\_\_\_\_\_\_\_\_\_\_\_\_\_\_\_\_\_\_\_\_** 

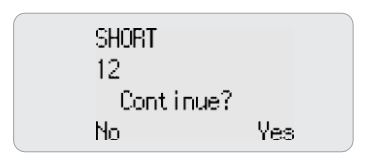

At the moment, push key (No) to exit calibration function. Push A key (Yes) to repeat the measurement.

Note: If the tester is restarted after it shuts off, the tester will recover the standard calibration factor of Class UTP5 cable as setup before shipment.

©Copyright Abacanto Digital SA.

NOTE: Specifications, terms and conditions can be changed without advice. ©Copyright 2009 AD INSTRUMENTS. All rights reserved. AD INSTRUMENTS y su logo son marcas registradas de Abacanto Digital SA.